## バージョン **Ver.9.40** 以降のものをお使いください。

これ以前のバージョンでは、18行/頁、22行/頁以外は全て22行/頁になってしまい、頁の区切りが乱れてしまいます。

1.ケーブルの接続 「TEN-100」とパソコンを、クロス結線のシリアルケーブルまたは USBケーブルで接続します。

## 2.「T・エディタ」の設定

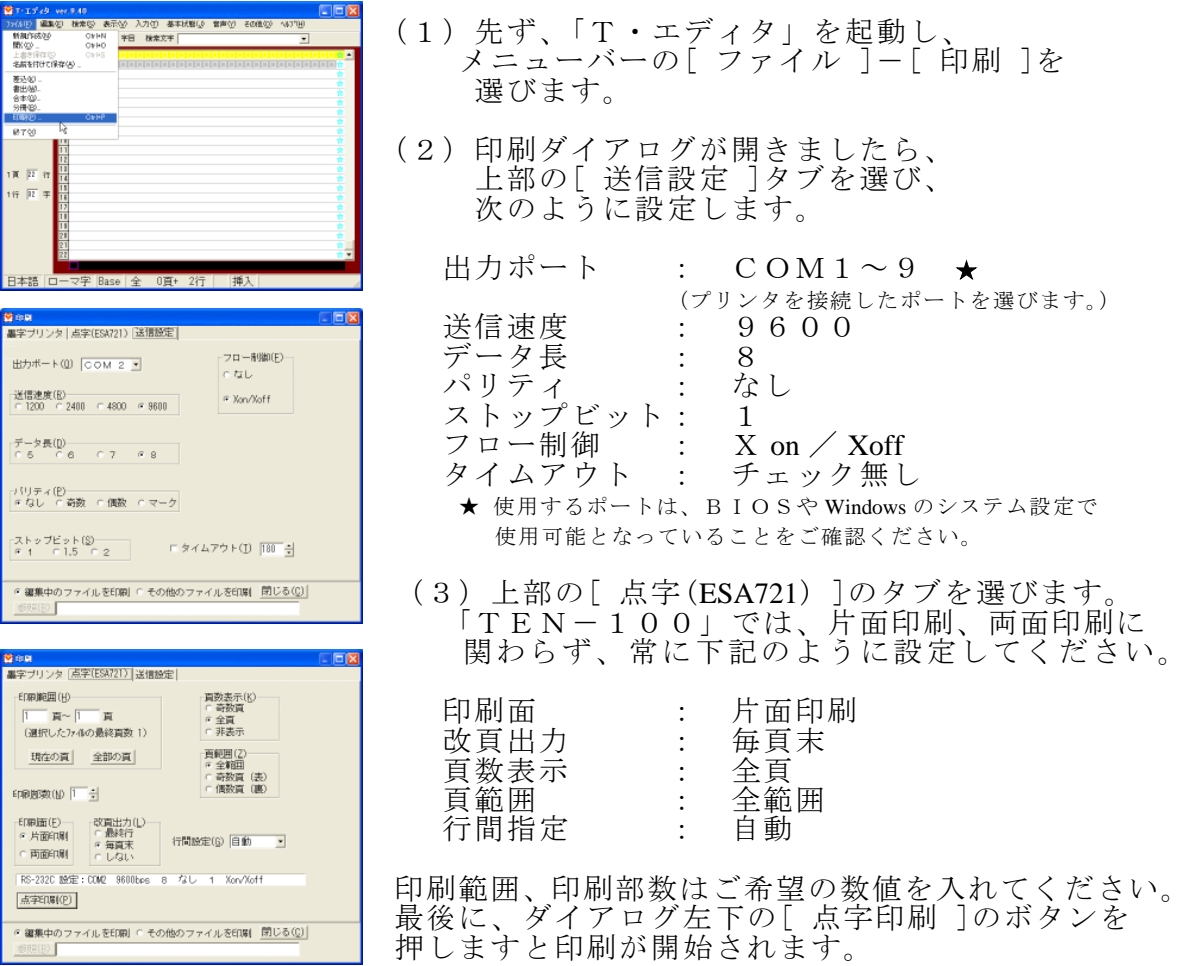

T・エディタで編集する1頁の行数は、18、22、24、35行にしてください。 自動的に1頁に収まるように行間隔が変わります。 1頁が18行のときは自動的に両面印刷になりますが、 片面で印刷したい時は、TEN-100 の用紙を送る操作ボタンの「前」と「後」の 2つのボタンを同時に押しながら電源を入れてください。 18行の片面印字モードになります。 尚、18行を両面印刷するときは、必ず偶数頁分のデータを出力してください。 通常は、印刷範囲の設定は、奇数頁から偶数頁の指定をします。 2015/01/09